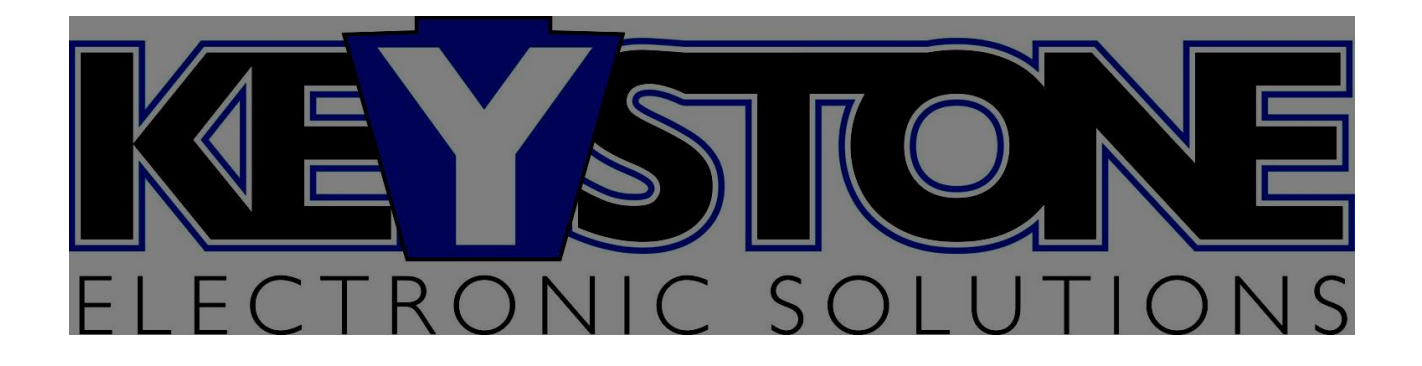

Installation Manual for RSM NMS

Release Date : 31 October 2016

Document Type : Installation Manual for RSM NMS

Version : Consult KSES DMS for the latest version of this document

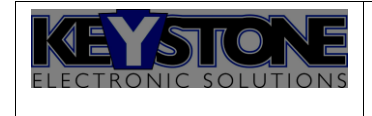

# **Table of Contents**

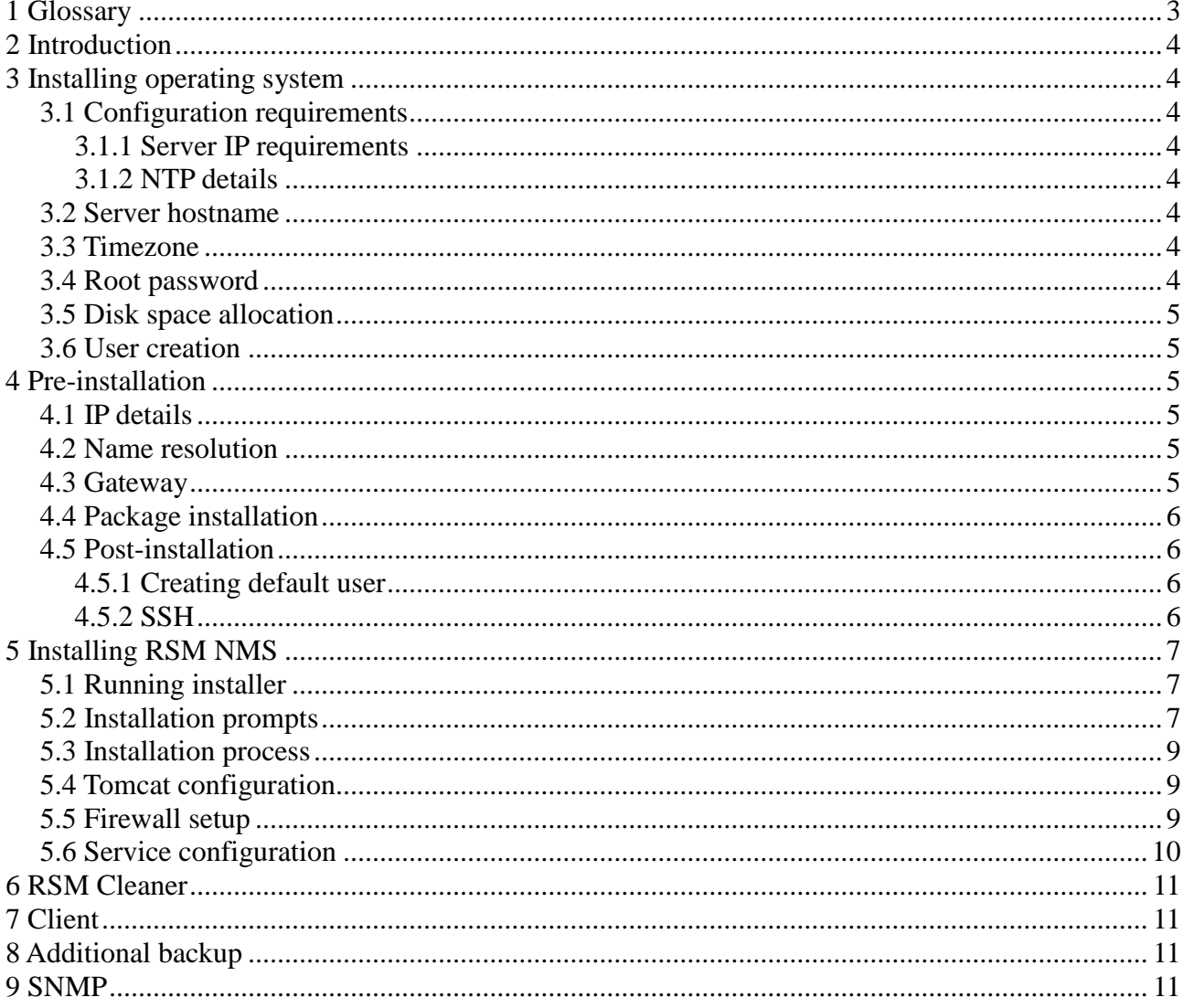

#### $\overline{\mathbf{1}}$

#### $\overline{\mathbf{2}}$ Glossary

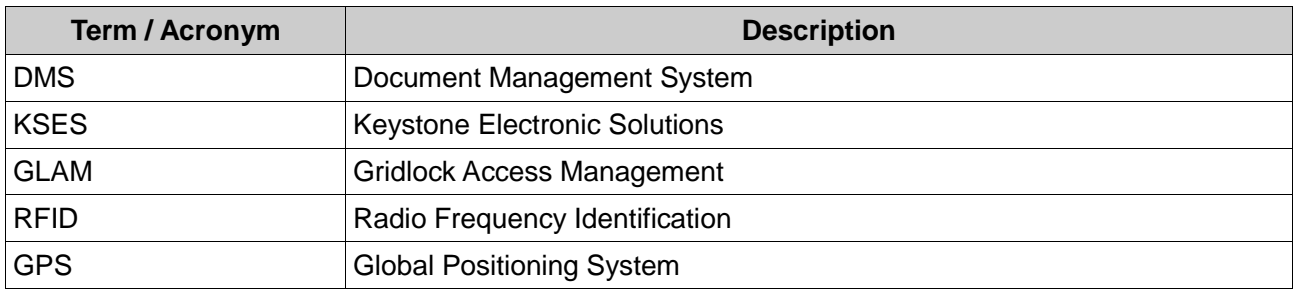

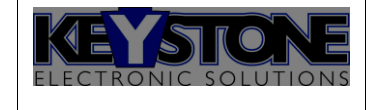

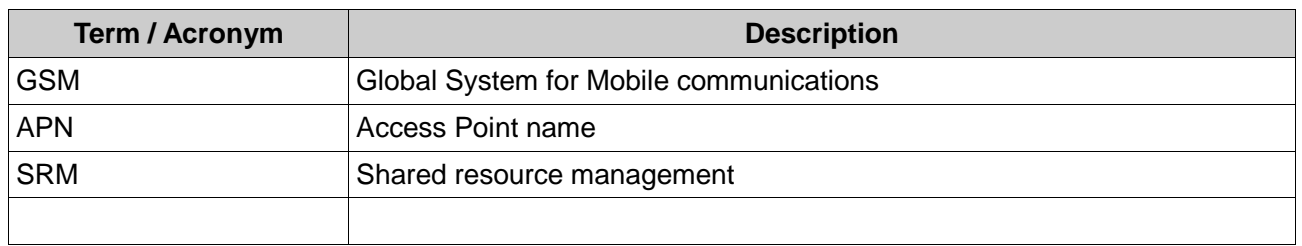

#### **3 Introduction**

This document serves as a guideline for the installation process of RSM NMS.

It specifies the steps required when installing a new system on a new machine with the recommended operating system.

#### **4 Installing operating system**

The recommended operating system is CentOS 6. While installing the server please fill the accompanying configuration sheet so that the server credentials can be uploaded to Alfresco.

#### *4.1 Configuration requirements*

The following is not required at installation as it can be configured later but it does help a lot if it can be provided beforehand.

#### **4.1.1 Server IP requirements**

- $\bullet$  IP Address
- Subnet mask
- **<sup>®</sup>** Gateway

#### **4.1.2 NTP details**

 $\Phi$  Internal NTP server if the machine does not have internet access.

#### *4.2 Server hostname*

Normally there are 2 servers installed to provide data redundancy. Provide the primary and secondary servers with hostname's that indicate which server is which.

#### *4.3 Timezone*

Select the relevant timezone for the server, as the timestamps will be converted into local time.

#### *4.4 Root password*

It is recommended to provide the default root password of: 'lockandroll', without the quotation marks. Should there be a need to change this please make a note of it in the server configuration sheet.

#### *4.5 Disk space allocation*

When allocating space on the disk make sure that you allocate as much as possible to '/var'. This is where the most space is required as the database resides there.

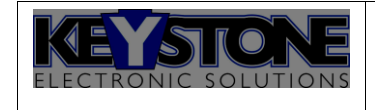

#### *4.6 User creation*

After the installation is complete create a user with the following credentials (without the quotation marks):

Username: 'rsmuser'

Password: 'rsmuser'

If the password needs to be changed please make a note of this in the configuration sheet.

#### **5 Pre-installation**

#### *5.1 IP details*

Edit the /etc/sysconfig/network-scripts/ifcfg-eth0 to match the configuration provided if this could not be done during the setup phase.

**DEVICE=eth0 BOOTPROTO=none ONBOOT=yes NETMASK=255.255.255.0 IPADDR=10.0.1.27 USERCTL=no**

#### *5.2 Name resolution*

If you could not setup the DNS server details, edit the resolve configuration file located at: /etc/resolv.conf

*search <Domain> nameserver <DNS IP>*

#### *5.3 Gateway*

Add the following to /etc/sysconfig/network GATEWAY={GATEWAY\_IP} e.g 10.15.2.1

#### *5.4 Package installation*

Before installing Glam, the following software packages are required:

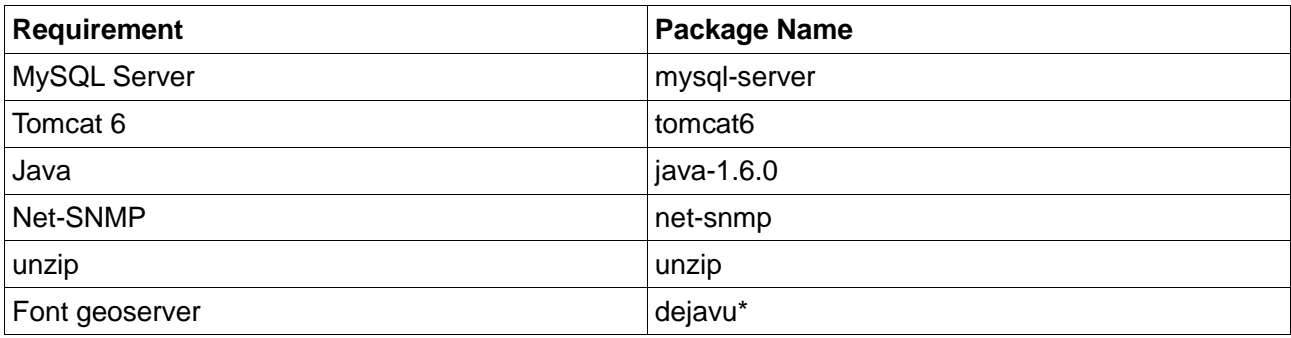

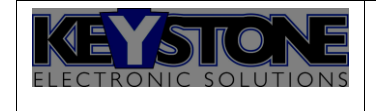

*\*The fonts might not be required if the server has a screen card. When looking at Tomcat's logs, the exception 'No fonts found' will be thrown if the package is required.*

The CentOS package manager 'yum' can be used to install the packages.

*yum install xyz*

#### *5.5 Post-installation*

#### **5.5.1 Creating default user**

After installing the operating system it is recommended to create a default user that will be used to manage the server throughout.

To add a new user execute the following:

*adduser -m rsmuser*

*passwd rsmuser*

This will create a user with the 'rsmuser' username, along with a home directory at /home/rsmuser. Password:rsmuser

#### **5.5.2 SSH**

It is recommended to enable SSH on the server. Make sure that the ssh server is installed and that is configured to start on boot up.

*chkconfig ––list | grep ssh*

sshd should be 'on' at level 3,4 and 5.

If this is not the case run the following:

*chkconfig –-add sshd chkconfig –-level 3 sshd on chkconfig –-level 4 sshd on chkconfig –-level 5 sshd on*

Lastly make sure the firewall has been configured to accept sshd. The following can be executed to allow this:

iptables –-list

Check for the ACCEPT policy filter

e.g Chain ???? (policy ACCEPT)....

Then run

*iptables -I ???? 2 -p tcp --dport 80 -j ACCEPT*

Remember to save the iptables:

*service iptables save*

#### **6 Installing RSM NMS**

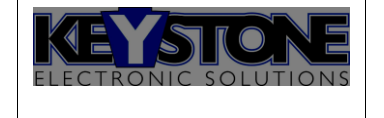

Copy the 'rsm\_installer.run' to the machine. This can be done either by:

- $\Phi$  Copying it from a flash drive
- Copying it from the DVD-Drive
- Secure copying the file to the machine:
	- scp rsm\_installler.run rsmuser@<MachineIP>:/home/rsmuser

#### *6.1 Running installer*

To install Glam onto the server execute the rsm\_installer.run in the following manner:

*./rsm\_installer.run –-keep*

It is important to run the installer with the '--keep' flag as this will leave the installation files on the machine, which is used later to update the system.

#### *6.2 Installation prompts*

During the installation will be prompted for various information required for the installation. The default value is presented in '[]' and a confirmation question is followed afterwards.

The following is requested during the installation:

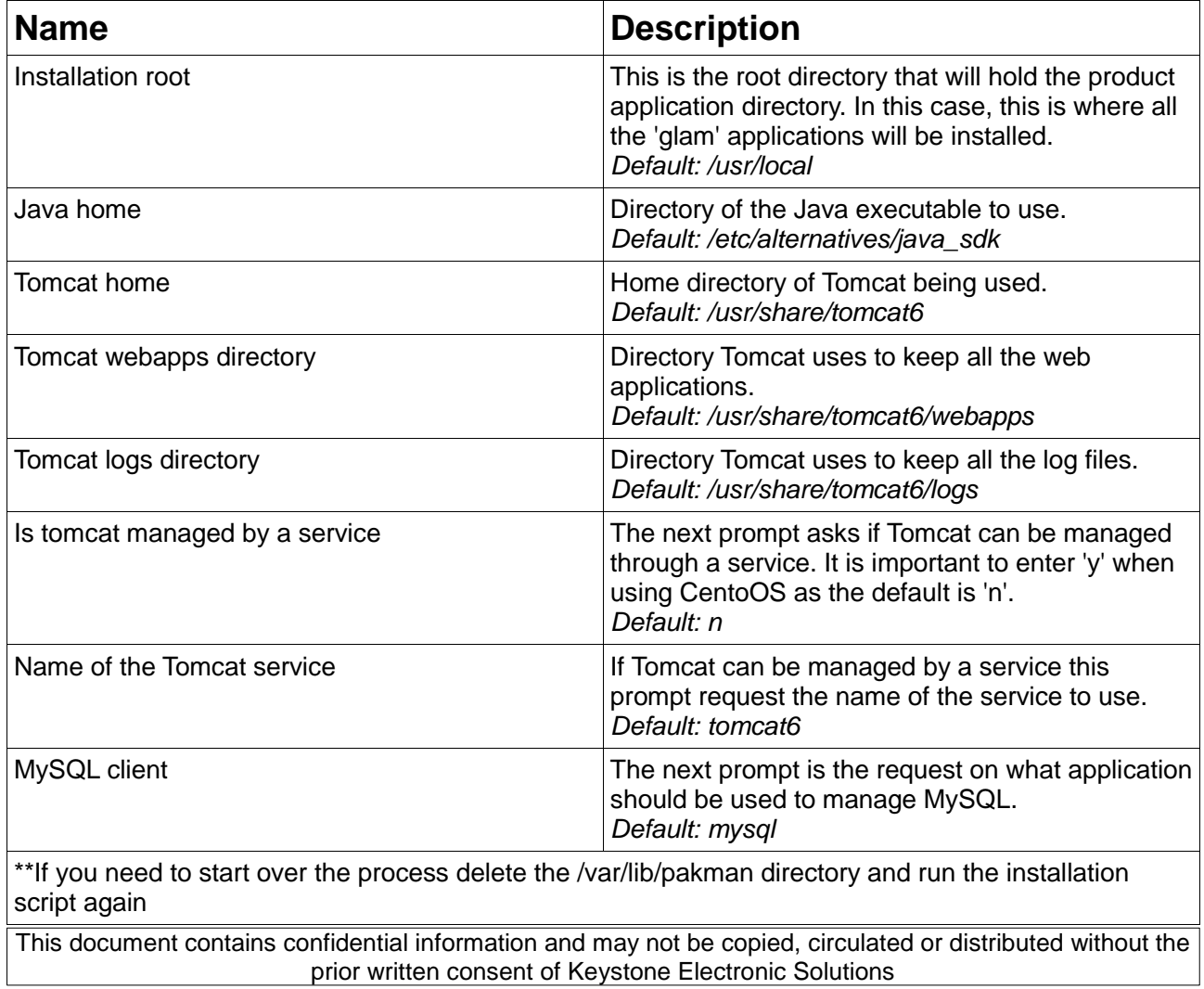

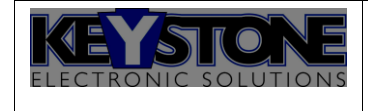

#### *6.3*

#### *6.4 Installation process*

The following is performed once the installation process begins:

- 1. MySQL server is started, if required you might need to enter the MySQL root user password.
- 2. The most recent version of the database installation script is found and executed.
- 3. Applications are installed into the specified product directory.
- 4. Tomcat services are copied across.
- 5. Tomcat is stopped.
- 6. Additional required libraries are copied to the services and/or tomcat.
- 7. Tomcat is started
- 8. Post service installation scripts are run
- 9. The client URL will be requested, this is the URL the client application will use to contact the services installed. For example, *<http://10.0.0.1:8080/>*
- 10. Tomcat is restarted

#### *6.5 Tomcat configuration*

Additional configuration might be required for tomcat. To give some additional memory for all the task it will be performing it is advised to add the following to its JAVA\_OPTS field: in /usr/local/tomcat6/conf/tomcat6.conf

```
JAVA_OPTS="-Djava.awt.headless=true -Dfile.encoding=UTF-8 -server -Xms1536m -
Xmx1536m -XX:NewSize=256m -XX:MaxNewSize=256m -XX:PermSize=256m -
XX:MaxPermSize=256m -XX:+DisableExplicitGC"
```
#### *6.6 Firewall setup*

After the installation process the following ports need to be opened:

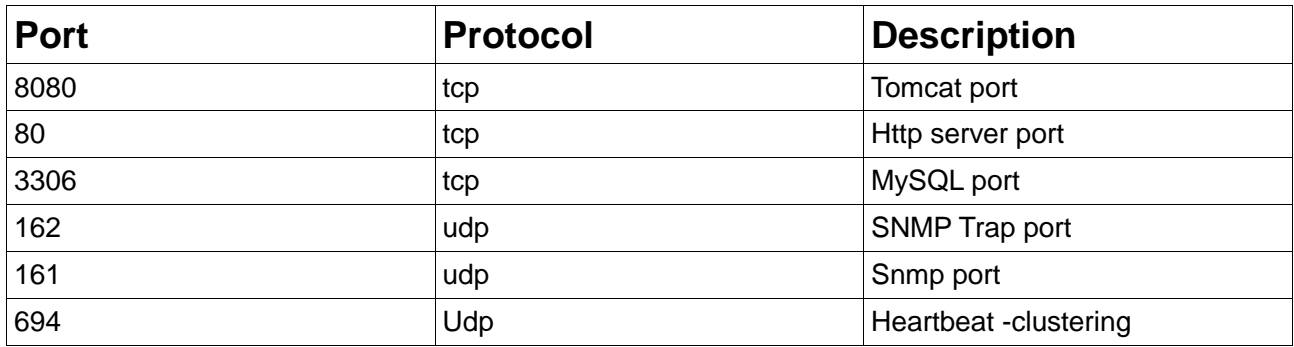

An example of an iptable command to perform this looks as follows:

*iptables -I INPUT 2 -p <protocol> –-dport <port> -j ACCEPT*

*\*NOTE: The 'INPUT' has to be the correct ACCEPT policy chain filter name, to confirm this run iptables –-list* 

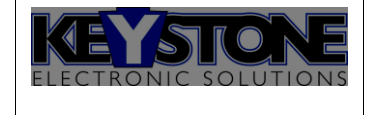

*e.g Chain ???? (policy ACCEPT)....*

Remember to save the iptables once they have been configured as desired:

*service iptables save*

## *6.7 Service configuration*

Make sure the following service have been configured to start on boot up (*chkconfig ––list | grep <service>*):

- 1. mysqld
- 2. tomcat6
- 3. hnmd
- 4. rsm\_and

These service should be 'on' at level 3,4 and 5.

If this is not the case run the following:

*chkconfig –-add <service> chkconfig –-level 3 <service> on chkconfig –-level 4 <service> on chkconfig –-level 5 <service> on*

## **7**

#### **8 RSM Cleaner**

RSM Cleaner will delete system log files older than a week. As this log file is only to show the system is doing something we do not require more information regarding this.

Ensure that a CRON job was created during the installation process. The installer should place a cron file in /etc/cron.d/ running the cleaner script at 23:00 everyday.

## **9 Client**

RSM consist of a main application that serves as the container and the actual RSM client. The main container is located in */tomcat6/webapps/ROOT* whilst the actual client lives in */tomcat6/webapps/ROOT/apps*

The client configuration file is located in */tomcat6/webapps/ROOT/apps* and is named '*rsmContext.xml*'

#### **10 Additional backup**

The installer has an additional backup script that can be used to create a 7 day roll over backup of the database. This script needs to be added as a cron job for it to work, this is done as follows:

Create the following directories in /home/glamadmin:

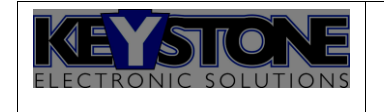

- scripts
- backup
- Copy the pakman/misc/backup/backup.sh script to the 'glamadmin' home folder, /home/glamadmin/scripts. Make sure it is executable (chmod a+x backup.sh)
- Setup the cron job, 'crontab -e' with the following:
	- 0 23 \* \* \* /home/glamadmin/scripts/backup.sh

#### **11 SNMP**

If SNMP monitoring of the processes have been requested there are scripts to retrieve the status of the required processes in the pakman/misc/snmp folder.

The example snmpd.conf can be used to configure the snmp agent accordingly.

END OF DOCUMENT